4033 LX (250-5130) Floppy Drive Installation Faxback Doc. # 1648

Your system supports up to four drives. To expand your storage capacity, you can install 5.25-inch or 3.5-inch of the following types:

\* High-capacity or standard capacity diskette drives.

Additional Storage Devices - The computer supports:

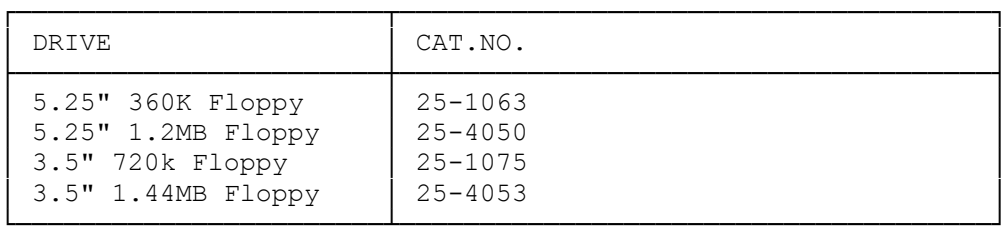

INSTALLATION OVERVIEW

When installing internal options, be sure to:

- \* Remove and replace the computer cover as directed.
- \* Check the configuration of the serial or parallel adapter if you are connecting a serial or parallel device.
- \* Run the Setup utility to complete the installation of drives, memory, serial/parallel adapters, or video expansion adapters.

When installing expansion adapters, be sure that:

- \* The metal slot cover on the expansion adapter is seated correctly in the back panel slot.
- \* The fastening screw is securely tightened.
- \* The front end of the expansion adapter fits into the corresponding plastic expansion adapter guide (long expansion adapters only).
- \* The expansion adapter is securely mounted in the expansion adapter slot.

REMOVING THE COVER

You must remove the cover to install internal options. Before removing the cover, turn the computer off and disconnect all electrical cables from the computer.

WARNING! Be sure the computer is in a safe work area before you remove the cover.

To remove the cover:

- 1. If necessary, use the keylock key to unlock the cover.
- 2. Remove the 3 cover mounting screws from the back of the computer.
- 3. Slide the cover toward the front of the computer until it clears the base of the computer.
- 4. Lift the lid of the computer off.

## REPLACING COVER

Replace the cover after installing options. Never operate the computer

while it is open. To replace the cover:

- 1. Carefully place the computer cover on the computer.
- 2. Slide the cover toward the back of the computer until it fits into place.
- 3. Replace and tighten the 3 cover mounting screws from the back of the computer.
- 4. Lock the cover, if necessary.
- 5. Connect the peripheral and power cables.

Normally, 3.5 inch drives are installed on the drive platform. You can also install 3.5 inch drives in the drive tower, using a 5.25 inch adapter.

After installing a new drive, run the Setup utility to update the system configuration as recorded in the CMOS RAM.

INSTALLING A 3.5 INCH DRIVE Note: If you are installing a 3.5 inch drive in a 5.25 inch drive, bay, use a 5.25 inch mounting adapter.

- 1. Adjust the selector switches and terminating resistors on the drives as necessary. See the drive installation guide for more information.
- 2. Remove the plastic insert from the front of the computer cover.
- 3. Select the appropriate mounting holes for your drive. See the drive installation guide for more information. Mount the drive on the drive platform, using the screws provided with the computer. Then, mount the drive platform in the computer.
- 4. Connect the drive power and data cables. See the drive installation for more information.

INSTALLING A 5.25 INCH DRIVE

- 1. Adjust the selector switches and terminating resistors on the drives as necessary. See the drive installation guide for more information.
- 2. Remove the appropriate plastic panel from the computer cover.

Note: The upper panel is held in place by tow screws and can be replaced later if necessary. The lower panel breaks away and is not replaceable.

3. Remove the drive rails from the selected drive slot by pressing the drive rail latch tabs toward each other and sliding the rails out of the tower.

 To remove an installed drive, disconnect the drive cables and unlatch the drive by pressing the rail tabs toward each other. Then, pull on the drive to remove it from the tower.

4. Check to be sure a metal grounding clip is attached to each rail. Then, using the appropriate holes, mount the rails onto the sides of the drive. The grounding clips must be present to ground the system.

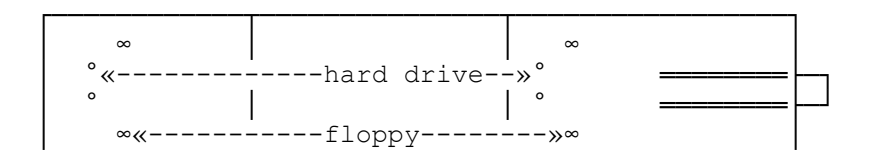

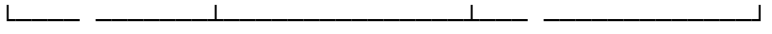

5. Slide the drive into the drive tower until the rails lock into place.

6. Connect the drive, power, and data cables. See your disk drive installation guide for more information.

(smc-09/13-93)